■トラブルシューティング

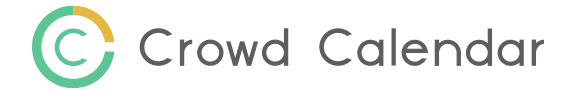

O 1. Crowd Calendarにログイン出来ません。

## **A1.ChromeブラウザでCookieをブロックしている可能性があります。**

Chromeの設定→Cookieと他のサイトデータより、シークレット モードでサードパーティのCookie をブロックするまたはCookieをすべて受け入れるになっているかご確認ください。 ※ブロックされている場合は目に斜線が入ったマークが表示されています。

- O2. Crowd Calendarに、〇や×が表示されず日付の選択が出来ません。
- **A2.Crowd Calendarの期間が過去になっている等、正しく設定できていない可能性があります。** テンプレートを編集し、期間を確認後「更新」をクリックします。
- O3. Crowd Calendarを開いても、読み込みが終わりません。
- **A3.接続状況が悪い可能性があります。**

ブラウザの再起動を行い、 Crowd Calendarに再度ログインをお試しください。 それでも解消しない場合は、大変お手数ですが、テンプレートの新規作成をお願い致します。

■トラブルシューティング

C, Crowd Calendar

- Q4.「予定を入れるカレンダーを選択してください。」に、自分以外のGoogleカレンダーが表示されま せん。
- **A4.Googleカレンダーの「マイカレンダー」に追加する必要がございます。**
	- ① 「予定を入れるカレンダーを選択してください。」に表示させたいGoogleカレンダーの画面を 開きます。
	- ②カレンダーの設定メニューから「設定と共有」をクリックし、特定のユーザーとの共有画面で、 共有したいユーザーを追加します。

さらに、「変更および共有の管理権限」に変更すると、マイカレンダーに追加されます。

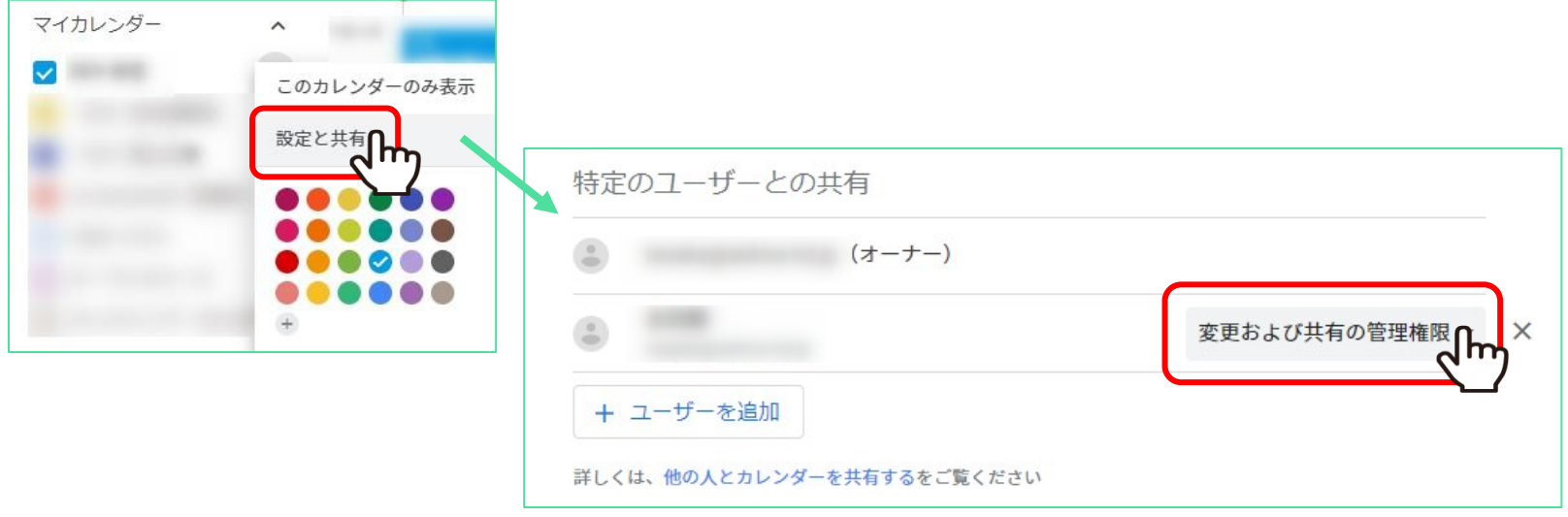

■トラブルシューティング

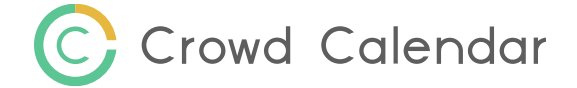

Q5. Crowd Calendarに、Googleカレンダーの予定が反映しません。

## **A5.下記の設定をご確認ください。**

**①Googleアカウントが「一時停止中」になっている可能性があります。** Google Chromeにログインし直してから、予定が正しく反映されているかご確認ください。

**②予定を入れるカレンダーとGoogleカレンダーが一致しているかどうか。** テンプレートを編集し、Googleカレンダーを確認後 「更新」をクリックします。

**③Googleカレンダーに、直接予定を入力しているかどうか。** Outlook等のアプリのカレンダーとGoogleカレンダーが 連携していても、そこからGoogleカレンダーに予定を入れた場合、 Crowd Calendarに反映しません。

**④Googleカレンダーの「終日」機能をご利用で、 そこに予定を入れても良い場合は、「予定なし」に設定してください。**

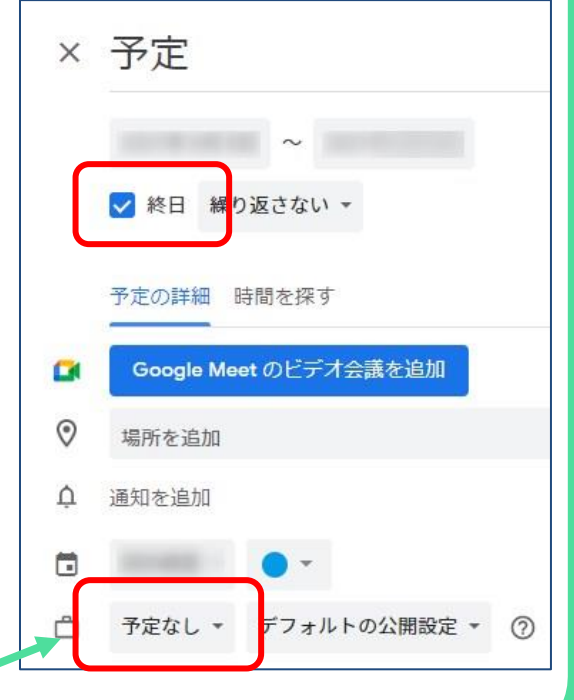

■トラブルシューティング

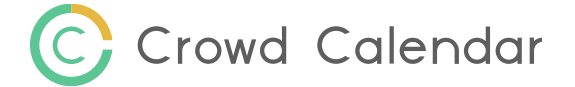

O6. Crowd Calendarからのメールが届かない。

**A6.CrowdCalendarからのメールの本文に個人情報など重要な情報が含まれることが原因 でブロックされてしまい、届かない場合がございます。 迷惑メールフォルダに入ってしまう場合も同じです。 また、突然届かなくなってしまったり、特定の企業のみのメールが届かない場合もございます。**

その場合は、大変お手数ではございますが下記のアドレスをホワイトリスト(セーフリスト)に 入れて頂くようお願い致します。 info@crowd-calendar.com

**【ホワイトリストの設定方法】**

Gmailの場合: <https://support.google.com/a/answer/60751?hl=ja#zippy=> Outlookの場合: <https://bit.ly/3zipTQu>